# **BELKIN**

# **Extension CAT5 OmniView®**

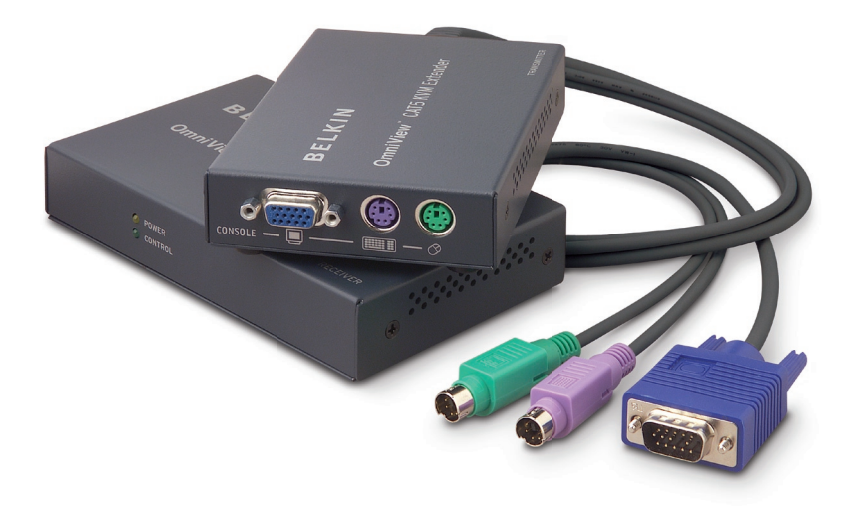

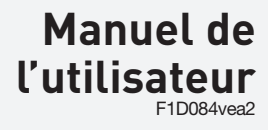

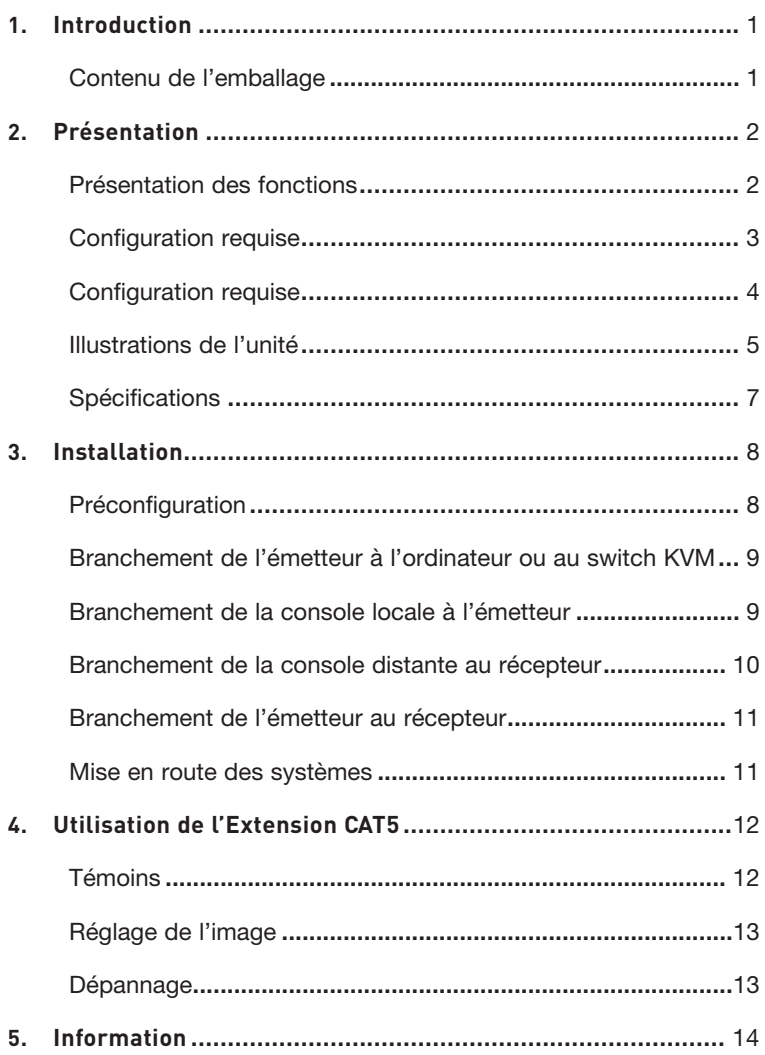

# Introduction

Félicitations et merci d'avoir choisi l'Extension CAT5 OmniView Belkin. L'Extension CAT5 permet de commander un ordinateur ou un switch KVM situé jusqu'à 91 mètres de la console. Idéal pour les serveurs isolés, les parcs de serveurs étendus, les systèmes sécurisés et les bancs d'essais, là où l'ordinateur ou le switch KVM peut être hors de portée de l'utilisateur.

Ce manuel de l'utilisateur contient toutes les informations nécessaires à l'installation et l'utilisation de l'Extension CAT5 , ainsi qu'un guide de dépannage dans l'éventualité peu probable d'un problème.

Merci de votre confiance. Nous sommes certains que vous allez vite constater pourquoi plus d'un million d'OmniView de Belkin sont utilisés dans le monde.

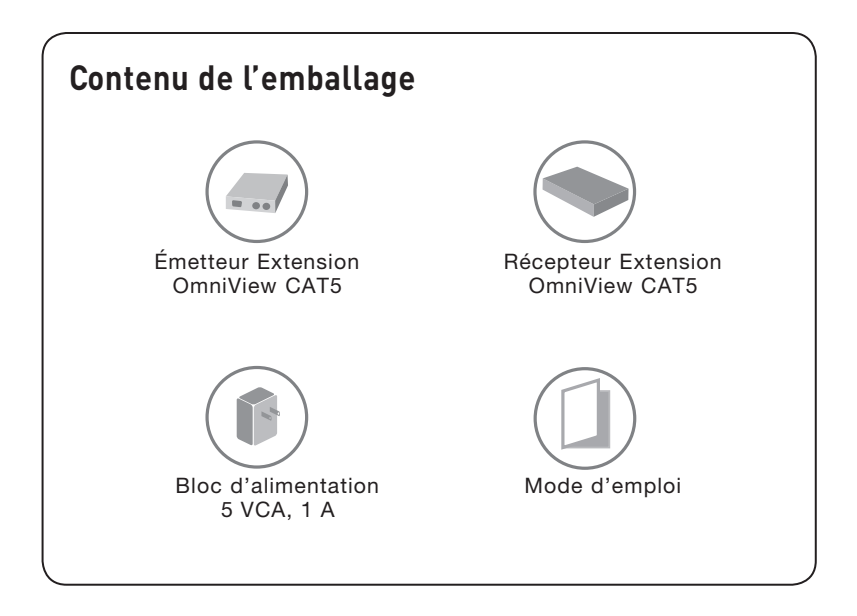

# **Présentation des fonctions**

# **Technologie CAT5**

Technologie CAT5 intégrée pour le branchement de votre switch KVM jusqu'à 91 mètres de distance, au moyen d'un câblage CAT5 standard. Le câblage CAT5 réduit l'encombrement dû aux câbles et en facilite la gestion.

## **Résolution vidéo**

Le Switch KVM prend en charge les résolutions jusqu'à 1600 x 1200 @ 60 Hz.

### **Ports locaux et distants**

L'Extension CAT5 possède des ports de console locaux et distants, pour que vous soyez toujours aux commandes de vos ordinateurs, de près ou de loin.

## **Câblage intégré**

S'ajoute également un câble KVM tout-en-un de 0,9 m pour brancher l'Extension CAT5 sur le PC ou le switch KVM.

## **Témoins**

Des témoins sur l'émetteur et le récepteur permettent d'en surveiller l'état. Un témoin orange indique que l'unité est alimentée en courant. Un témoin vert clignotant indique que l'émetteur ou le récepteur a le contrôle.

# **Configuration requise**

### **Câbles**

Pour brancher une Extension CAT5 à un ordinateur ou un switch KVM, le kit de câbles KVM inclus et un câble de raccordement CAT5 standard sont requis.

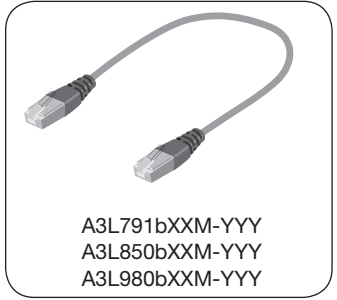

Belkin recommande fortement l'utilisation des câbles de raccordement Catégorie 5e, FastCAT™ 5e, ou Catégorie 6 avec votre Extension CAT5 afin d'assurer une meilleure performance de votre vidéo. Ils offrent la plus grande qualité possible afin d'assurer une transmission de données optimale.

 Remarque : Utilisez des câbles CAT6 solides pour une qualité vidéo optimale sur de longues distances.

### Câbles de raccordement UTP Belkin :

A3L791bXXM-YYY (CAT5e) A3L850bXXM-YYY (FastCAT5e) A3L980bXXM-YYY (CAT6)

(-XX indique la longueur en mètres) (-YYY indique la couleur)

Remarque : Les codes de produits et la disponibilité de ces derniers peuvent varier.

# **Configuration requise**

### **Systèmes d'exploitation**

L'Extension CAT5 est compatible avec des unités centrales sous les plateformes suivantes (liste non exhaustive) :

- Windows® NT® , 95, 98, 2000, Me, XP, Server 2003
- Microsoft® DOS 5.x et versions ultérieures
- Red Hat® Linux® 8.x et supérieur
- Novell<sup>®</sup> NetWare<sup>®</sup> 5.x
- UNIX<sup>®</sup>

### **Claviers**

- Compatibles PS/2
- Prend en charge les claviers standards à 101, 102, 104 et 106 touches

### **Souris**

- Souris compatibles PS/2 avec 2, 3, 4 ou 5 boutons
- Souris sans fil et optiques compatibles PS/2

### **Moniteurs**

• CRT et LCD (avec prise en charge VGA)

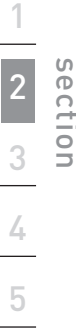

# Illustrations de l'unité

Récepteur

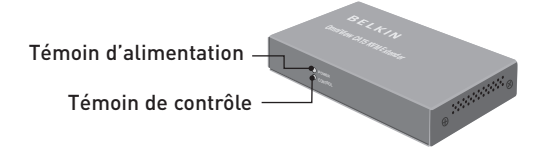

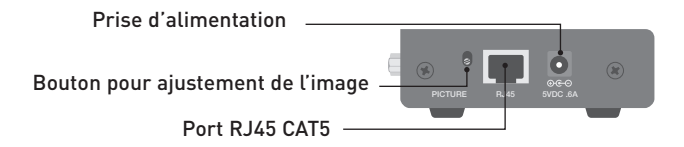

Ports de console distante

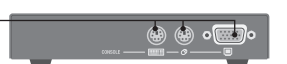

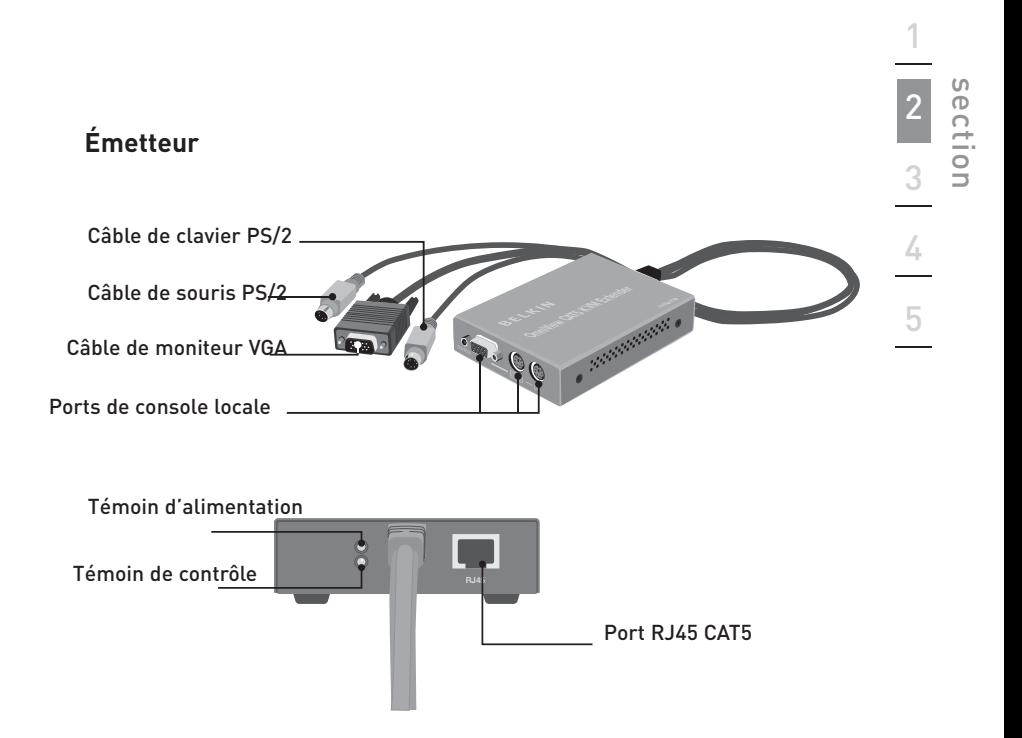

# **Caractéristiques techniques**

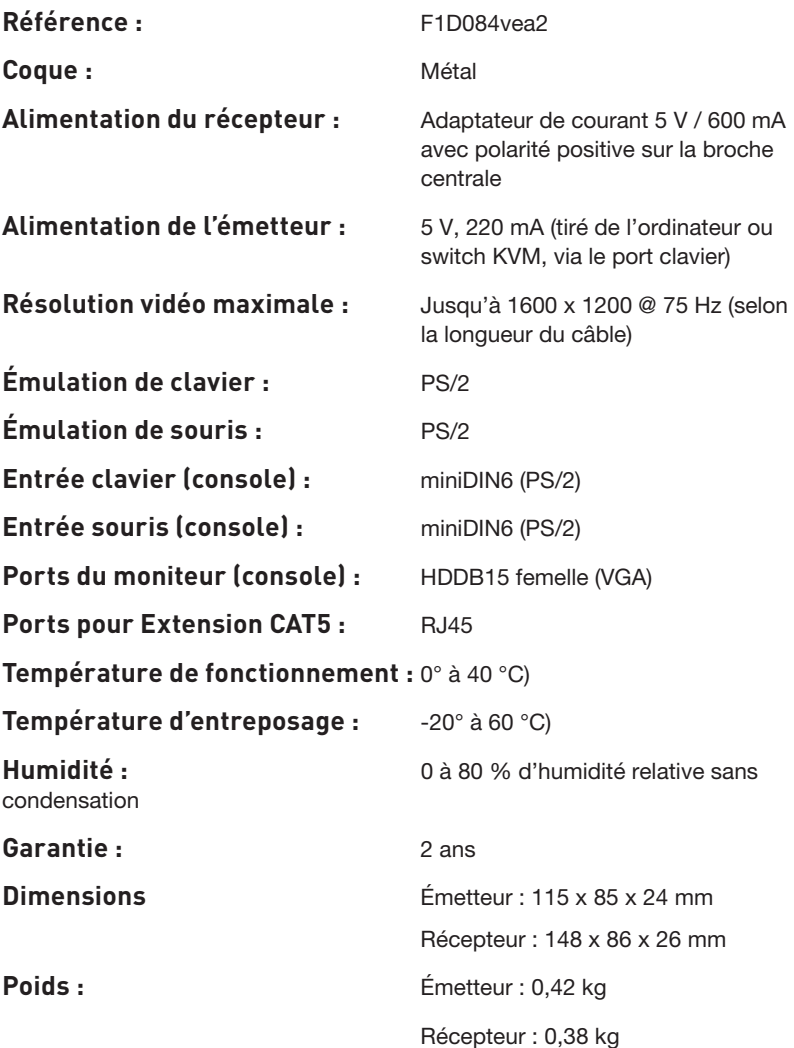

Remarque : Ces spécifications sont sujettes à modification sans préavis.

# **Préconfiguration**

### **Prenez en considération les éléments suivants avant d'installer l'Extension CAT5 :**

- La longueur des câbles reliés au clavier, au moniteur et à la souris ;
- L'emplacement de votre ordinateur ou switch KVM ;
- La longueur des câbles servant au branchement de l'émetteur et du récepteur ;

### **Conditions relatives à la longueur des câbles**

La transmission des signaux VGA est meilleure sur une longueur de câble plus courte. Sur de plus importantes longueurs, les probabilités de dégradation vidéo augmentent. Ainsi, Belkin vous recommande de ne pas utiliser un câblage CAT5 de plus de 91 mètres, entre l'émetteur et le récepteur.

Avertissement ! Ne placez pas les câbles près de lumières fluorescentes, de systèmes de climatisation ou de machines produisant du bruit électrique (aspirateurs, par exemple).

Vous êtes maintenant prêt à installer votre Extension CAT5. Les sections suivantes (pages 9 à 11) comprennent des instructions complètes pour l'installation matérielle d'une Extension CAT5 (F1D084vea2).

1

### **Étape 1 Branchement de l'émetteur à l'ordinateur ou au switch KVM**

- **1.1** Débranchez tous les ordinateurs de la prise de courant.
- **1.2** Au moyen de l'émetteur, branchez les câbles VGA et PS/2 intégrés aux ports moniteur, clavier et souris de votre ordinateur ou aux ports de console de votre switch KVM. (Reportez-vous à l'illustration cidessous.)

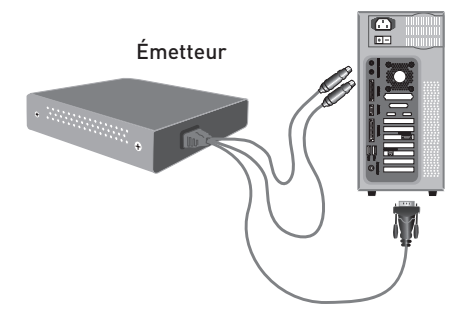

### **Étape 2 Branchement de la console locale à l'émetteur**

- **2.1** À partir de la console locale, branchez votre moniteur au port console VGA de l'émetteur. (Reportez-vous à l'illustration ci-dessous.)
- **2.2** Branchez le clavier et la souris aux ports console PS/2 de l'émetteur. (Reportez-vous à l'illustration ci-dessous.)

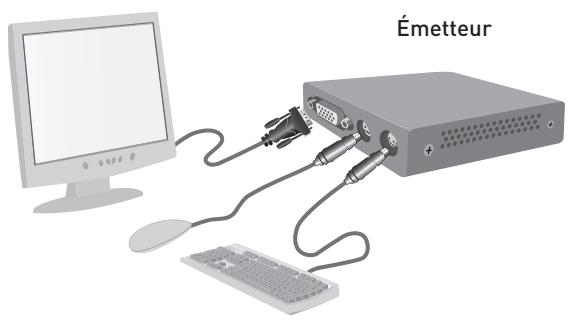

# **Étape 3 Branchement de la console distante au récepteur**

- **3.1** À partir de la console distante, branchez votre moniteur au port console VGA du récepteur.
- **3.2** Branchez le clavier et la souris aux ports console PS/2 du récepteur.

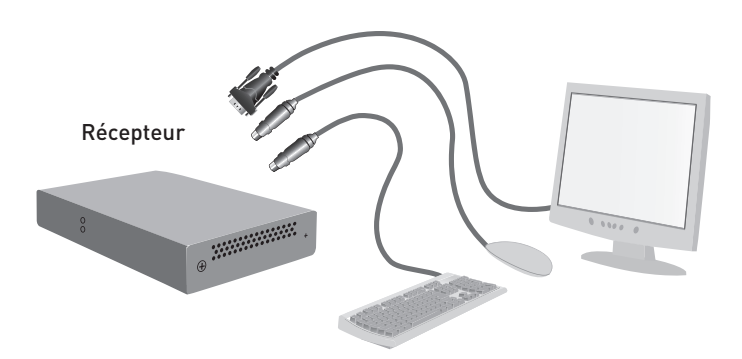

1

# **Étape 4 Branchement de l'émetteur au récepteur**

Au moyen d'un câble CAT5, branchez une extrémité au port RJ45 de l'émetteur. Branchez l'autre extrémité au port RJ45 du récepteur. (Reportezvous à l'illustration ci-dessus.)

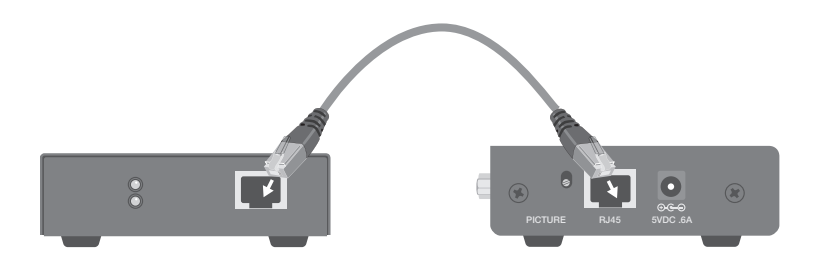

## **Étape 5 Mise en route des systèmes**

- **5.1** Branchez l'adaptateur de courant à la prise d'alimentation du récepteur. Branchez l'adaptateur à une source d'alimentation et allumez le récepteur. L'émetteur s'alimente à partir de l'ordinateur ou du switch KVM auquel il est branché.
- **5.2** Éteignez vos ordinateurs et/ou votre switch KVM.

Après l'installation de l'Extension CAT5, le signal vidéo apparaît sur la console locale et la console distante. Toutefois, une seule console peut contrôler les signaux de la souris et du clavier. Le contrôle est déterminé automatiquement.

Pour obtenir le contrôle, la console active doit être inactive pendant 2 secondes.

# **Témoins**

Le témoin d'alimentation orange indique si l'émetteur et le récepteur sont alimentés. Le témoin vert indique la console qui a le contrôle des signaux. Si le témoin de contrôle sur l'émetteur clignote, la console distante (ou le récepteur) a le contrôle. Si le témoin de contrôle sur le récepteur clignote, la console locale (ou l'émetteur) a le contrôle.

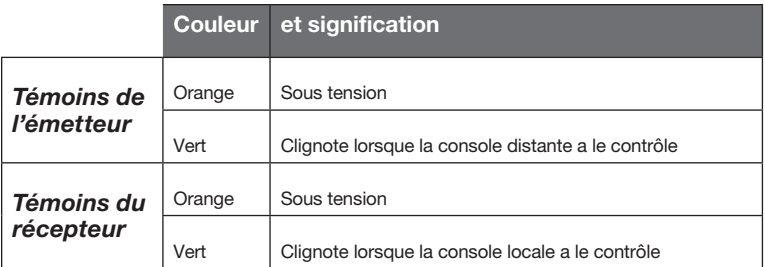

# **Réglage de l'image**

Lorsque la console distante a le contrôle, vous pouvez régler la qualité de l'image au moyen d'un petit tournevis plat, en tournant le bouton de réglage de l'image à l'arrière du récepteur.

# **Dépannage**

- Servez-vous du bouton de réglage de l'image pour améliorer la qualité de l'image sur des longueurs de câbles plus importantes.
- Évitez de vous servir d'une souris sophistiquée. Les molettes de défilement sont prises en charge.
- Évitez d'utiliser un clavier complexe, tel un clavier avec touches de raccourcis.
- L'Extension CAT5 n'est pas compatible avec les ports souris série ou les switchs KVM avec souris série au niveau de la console.

# **Déclaration FCC**

# **Déclaration de conformité à la réglementation FCC en matière de compatibilité électromagnétique**

 Nous, Belkin Corporation, sis au 501 West Walnut Street , Compton CA, 90220, États-Unis, déclarons sous notre seule responsabilité que le produit :

F1D084

auquel se réfère la présente déclaration :

 est conforme aux normes énoncées à l'alinéa 15 de la réglementation FCC. Le fonctionnement est assujetti aux deux conditions suivantes:

(1) cet appareil ne peut pas provoquer d'interférence nuisible et (2) cet appareil doit accepter toute interférence reçue, y compris des interférences pouvant entraîner un fonctionnement non désiré.

#### **Déclaration de conformité CE**

Nous, Belkin Corporation, déclarons que le produit F1D084 auquel se rapporte la présente déclaration, a été élaboré dans le respect des normes d'émissions EN55022 ainsi que des normes d'immunité EN55024, LVP EN61000-3-2 et EN61000-3-3 en vigueur.

#### **ICES**

This Class B digital apparatus complies with Canadian ICES-003. Cet appareil numérique de la classe B est conforme à la norme NMB-003 du Canada.

### **Garantie limitée de 2 ans du produit de Belkin Corporation**

#### **Couverture offerte par la garantie**

Belkin Corporation garantit à l'acheteur initial de ce produit Belkin que le produit est exempt de défauts de conception, de montage, de matériau et de fabrication.

#### **Période de garantie.**

Belkin Corporation garantit ce produit Belkin pour une période de deux ans.

#### **Mesures correctives.**

Garantie du produit

Belkin s'engage à réparer ou à remplacer gratuitement, à sa convenance, tout produit défectueux (à l'exception des frais d'expédition du produit).

#### **Limites de la couverture offerte par la garantie**

Toutes les garanties susmentionnées sont caduques si le produit Belkin n'est pas retourné à Belkin Corporation à la demande expresse de celui-ci, l'acheteur étant responsable de l'acquittement des frais d'expédition, ou si Belkin Corporation détermine que le produit Belkin a été installé de façon inadéquate, a été modifié d'une quelconque façon ou falsifié. La garantie du produit Belkin ne protège pas contre des calamités naturelles (autre que la foudre) comme les inondations, les tremblements de terre ou la guerre, le vandalisme, le vol, l'usure normale, l'érosion, l'épuisement, l'obsolescence, l'abus, les dommages provoqués par des perturbations de basse tension (baisses ou affaissements de tension, par exemple), un programme non autorisé ou une modification de l'équipement du système.

1

2

3

4

5

#### **Entretien et réparation.**

Vous devez prendre les mesures suivantes pour faire réparer ou entretenir votre produit Belkin :

- 1. Contact Belkin Ltd. at Express Business Park, Shipton Way Rushden, NN10 6GL, Royaume-Uni, à l'attention de : Customer Service (service client) ou appelez le (55,460)7787-5546, dans les 15 jours suivant l'événement. Préparez-vous à fournir les informations suivantes : a. Référence du produit Belkin.
	- b. Lieu d'achat du produit.
	- c. Date d'achat du produit.
	- d. Une copie du reçu original.
- 2. Le représentant du service client Belkin vous donnera alors toutes les instructions sur la façon d'expédier votre facture et le produit Belkin et la façon de présenter votre réclamation.

Belkin Corporation se réserve le droit d'examiner le produit Belkin endommagé. Tous les frais d'expédition du produit Belkin à Belkin Corporation pour inspection seront entièrement à la charge de l'acheteur. Si Belkin détermine, à son entière discrétion, qu'il est peu pratique d'expédier l'équipement endommagé à Belkin Corporation, elle peut désigner, à son entière discrétion, un atelier de réparation pour inspecter l'équipement et évaluer le coût des réparations. Les coûts, s'il en est, pour l'expédition de l'équipement jusqu'à l'atelier de réparation et le retour, et pour l'estimation, seront entièrement assumés par l'acheteur. L'équipement endommagé doit être disponible pour inspection jusqu'à ce que la demande de réclamation soit réglée. Lorsqu'un règlement intervient, Belkin Corporation se réserve le droit d'être subrogé en vertu de quelque police d'assurance que l'acheteur pourrait avoir.

### **Relation entre le Droit national et la garantie.**

BELKIN REJETTE PAR LE PRÉSENT DOCUMENT TOUTES LES AUTRES GARANTIES, EXPLICITES OU IMPLICITES, Y COMPRIS MAIS SANS S'Y LIMITER, LES GARANTIES IMPLICITES AFFÉRENTES À LA QUALITÉ LOYALE ET MARCHANDE ET À L'ADÉQUATION À UNE FIN DONNÉE, ET CES GARANTIES IMPLICITES, S'IL Y A LIEU, SONT D'UNE DURÉE LIMITÉE AU CONDITIONS DE LA PRÉSENTE GARANTIE.

Certains pays ne permettent pas d'imposer de limite à la durée de validité des garanties implicites. Il se peut donc que les limites ci-dessus ne s'appliquent pas dans votre cas.

BELKIN COMPONENTS NE PEUT EN AUCUN CAS ÊTRE TENU RESPONSABLE DE DOMMAGES ACCESSOIRES, DIRECTS, INDIRECTS OU MULTIPLES, Y COMPRIS, MAIS SANS S'Y LIMITER, LA PERTE DE REVENUS OU D'AFFAIRES DÉCOULANT DE LA VENTE OU DE L'UTILISATION DE TOUT PRODUIT BELKIN, MÊME LORSQU'IL A ÉTÉ AVISÉ DE LA PROBABILITÉ DES DITS DOMMAGES.

La garantie vous confère des droits légaux spécifiques. Vous pouvez également bénéficier d'autres droits qui varient d'un pays à l'autre. Certains états n'autorisent pas de limite quant à la durée d'une garantie implicite; il se pourrait donc que les limites indiquées ci-dessus ne s'appliquent pas dans votre cas.

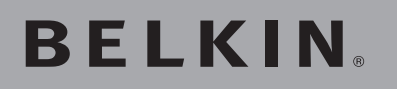

# **Extension CAT5 OmniView®**

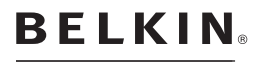

www.halkin.com

Assistance technique Belkin Europe : 00 800 223 55 460

#### Belkin Ltd.

Express Business Park, Shipton Way Rushden, NN10 6GL, Royaume-Uni +44 (0) 1933 35 2000 +44 (0) 1933 31 2000 fax

### Belkin SAS

130 rue de Silly 92100 Boulogne-Billancourt, France +33 (0) 1 41 03 14 40 +33 (0) 1 41 31 01 72 Fax

#### Belkin B.V.

Boeing Avenue 333 1119 PH Schiphol-Rijk, Pays-Bas +31 (0) 20 654 7300 +31 (0) 20 654 7349 fax

#### Belkin GmbH

Hanebergstraße 2 80637 Munich, Allemagne +49 (0) 89 143405 0 +49 (0) 89 143405 100 fax

### Belkin Iberia

Avda. Cerro del Aguila 3 28700 San Sebastián de los Reyes Espagne +34 91 625 80 00 +34 902 02 00 34 fax

© 2006 Belkin Corporation. Tous droits réservés. Toutes les raisons commerciales sont des marques déposées de leurs fabricants respectifs. Windows, NT et Microsoft sont des marques de commerce ou des marques déposées de Microsoft Corporation aux États-Unis et/ou dans d'autres pays.